Espace pédagogique de l'académie de Poitiers > Lycée des Métiers du Bâtiment Sillac - Angoulême > Étudier du CAP au BTS > Obtenir un BTS > BTS Métiers du Géomètre-Topographe et de la Modélisation Numérique par apprentissage

<https://etab.ac-poitiers.fr/lp-sillac/spip.php?article522> - Auteur : Axel PONCEL, Célien BONHOMME, Paul **SENEJOUX** 

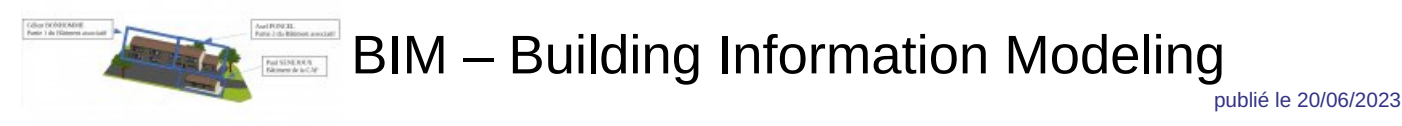

## *Sommaire :*

- Description du terrain : Le terrain est constitué de 2 bâtiments : le premier, le plus modeste sert de bureaux aux employés de la CAF. Le second est un bâtiment associatif pour divers clubs (poterie, musique, …).
- 1ère Etape : Opération sur le terrain
- 2ème Etape : Opérations au bureau

Le projet consiste à :

- Réaliser le levé et le plan topographique du bâtiment associatif Hélène Boucher
- Exporter les données dans REVIT et réaliser un modèle numérique du bâtiment
- Réaliser une vidéo d'immersion

 Description du terrain : Le terrain est constitué de 2 bâtiments : le premier, le plus modeste sert de bureaux aux employés de la CAF. Le second est un bâtiment associatif pour divers clubs (poterie, musique, …).

## **1ère Etape : Opération sur le terrain**

Nous travaillons sur le terrain en projection RGF93 – conique conforme 46 pendant 2 jours complets sur le terrain à l'aide plusieurs appareils. D'abord un tachéomètre pour relever les limites et les éléments du terrain : les angles de murs et de bâtiments et les arbres au laser, les limites des gazons/bitume, les plaques, les trottoirs, les points de niveaux et les piliers au prisme et au laser pour pouvoirs dessiner notre plan, les points que nous ne pouvions pas prendre nous les mesurions au mètre. Puis un scanner pour réaliser les levers d'intérieur des façades et des intérieurs des bâtiments. 2 manipulaient le tachéomètre et le troisième utilisait le scanner. Il y a eu des roulements bien sûr. Un troisième appareil a été utilisé, mais pas par l'équipe, par M. SALOMON : un drone. Afin de réaliser le levé des toits des bâtiments faute de ne pouvoir le faire avec le scanner. Enfin, un GNSS, a été utilisé pour lever l'emplacement des piquets où avaient été installés successivement les stations.

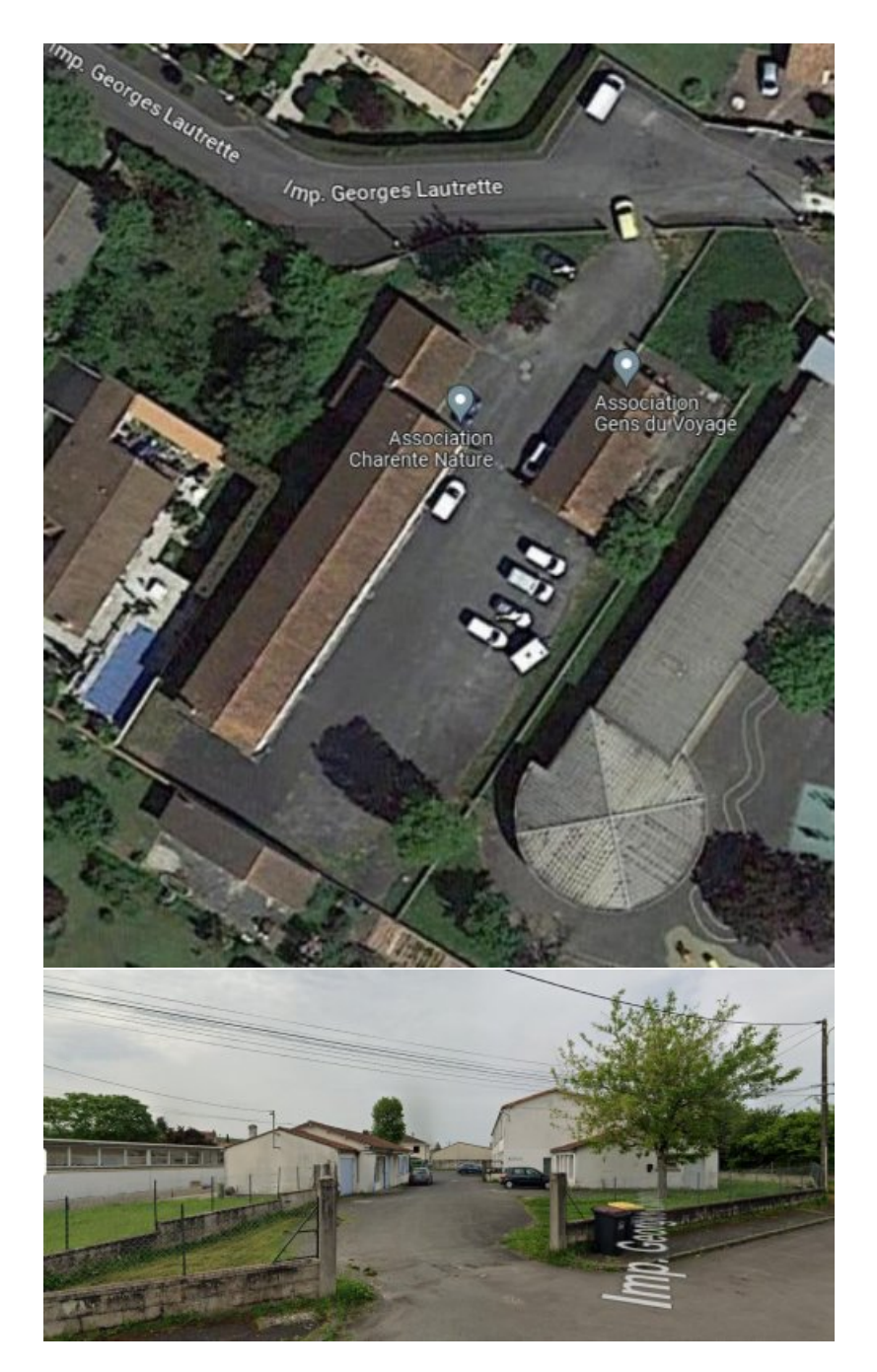

## 2ème Etape : Opérations au bureau

Concernant le traitement des données, différents logiciels ont été utilisés suivant nos appareils : Le logiciel Zephyr a été utilisé pour réaliser une première modélisation 3D à l'aide des photos obtenues par le drone. En cela, il a été générer dans l'ordre suivant : un nuage de points éparse, un maillage, un maillage texuré, une orthopho d'une vue aérienne du terrain et enfin une vidéo de visite du site.

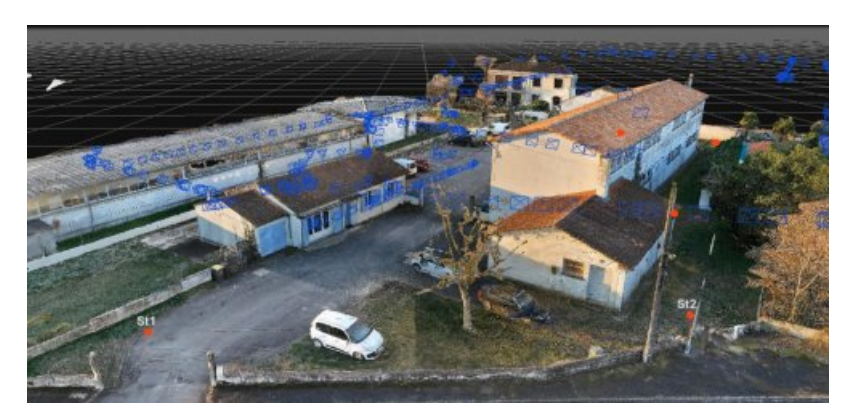

Le logiciel Autocad a été utilisé pour réaliser notre géobase et ainsi générer un nuage de points dans lequel nous n'oublions pas d'ajouter nos points levés au GNSS. Nous pouvons alors réaliser un recalage Helmert de notre

nuage de points levés au tachéomètre sur nos points GNSS. Enfin nous complétons un tableau CG-CD afin de déterminer les écarts de nos mesures. Finalement nous pouvons dessiner notre plan topographique.

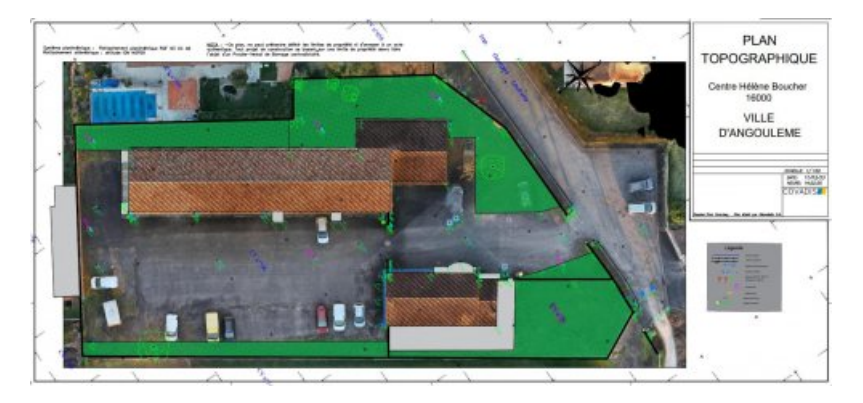

Le logiciel Trimble Real Work, fut utilisé pour charger, fusionner et caller le nuage de points du drone et le nuage de points du scanner en un seul et même nuage de points que nous avons enregistré avec le logiciel Recap. Le logiciel Recap, lui, a permis d'obtenir un nuage de points complet de notre terrain avec un échantionnage de 3 cm entre nos points. Il est important de noter que pour la phase finale expliquée près, seul un nuage de points enregistré sur Recap pouvait être utilisé.

Enfin le logiciel de dessin REVIT a été utilisé pour dessiner notre modélisation 3D et réaliser les vidéos de nos visites virtuelles. Pour ce faire, nous avons chargé notre nuage de points Recap dans ce logiciel, avons déterminer les différents niveaux (RDC et étages) puis nous nous sommes partager le terrain en trois parties avant de commencer à dessiner notre modèle 3D respectif. Enfin une fois ceux-ci terminés, nous avons mis en commun.

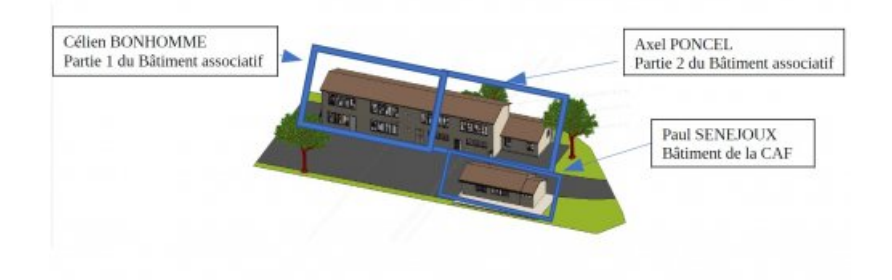

De plus, chaque membre du groupe se devait de générer des plans PDF de : son RDC, son 1er étage et les façades de leur partie respective. Après la mise en commun, une nomenclature récapitulant tous les éléments qui ont été dessinés a été créé.

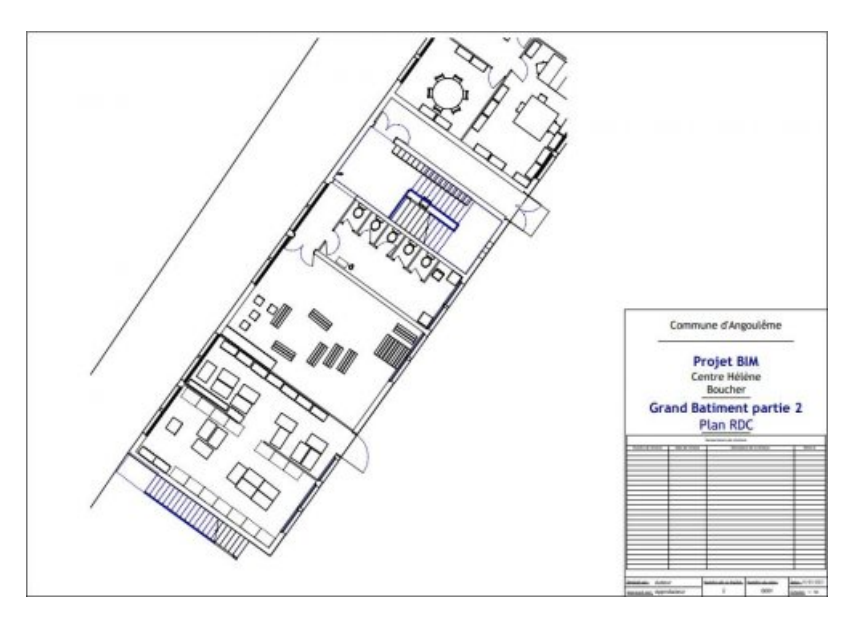

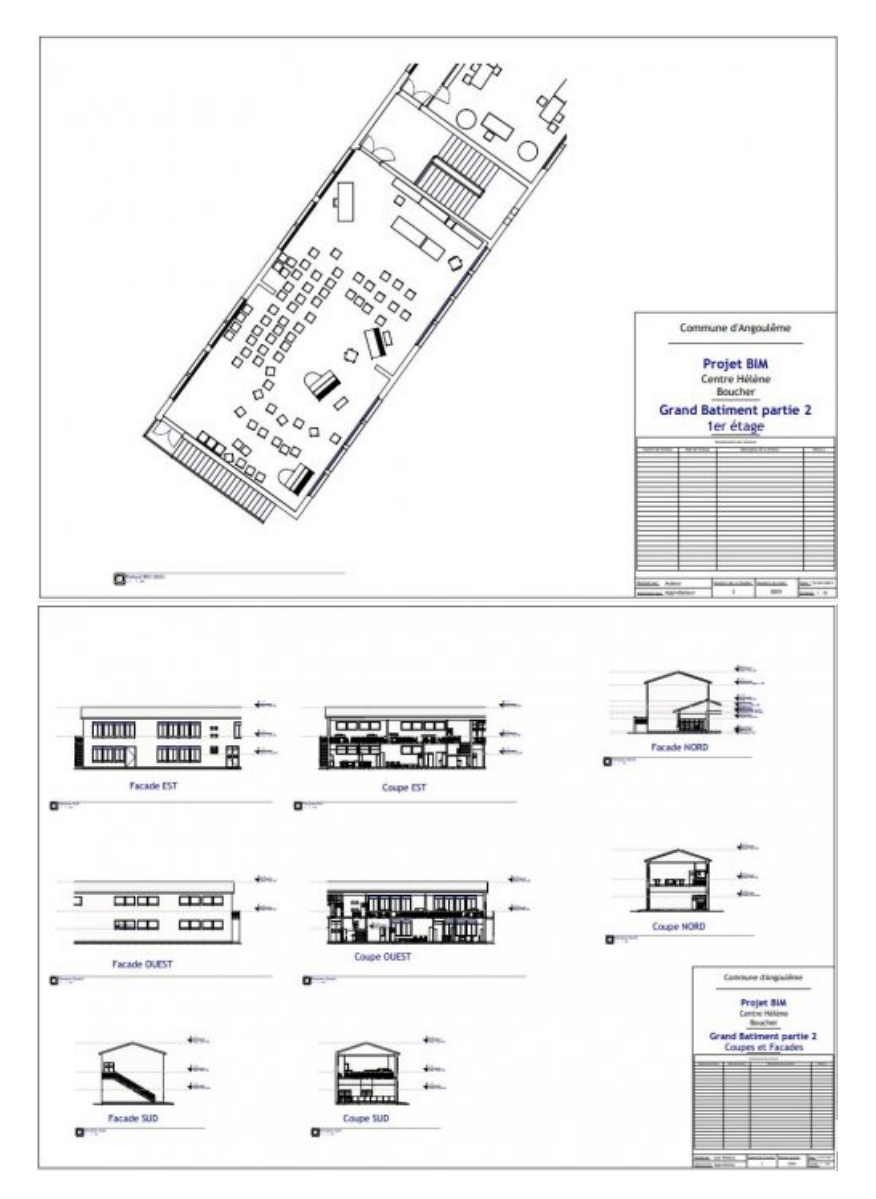

Concernant nos visites virtuelles, chaque bâtiment eu droit à une vidéo avant que nous ne commencions à essayer de les fusionner pour n'en obtenir qu'une seule.

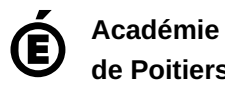

**de Poitiers** Avertissement : ce document est la reprise au format pdf d'un article proposé sur l'espace pédagogique de l'académie de Poitiers. Il ne peut en aucun cas être proposé au téléchargement ou à la consultation depuis un autre site.